## How to open an encrypted e-mail?

Kromann Reumert uses Microsoft standard technology to encrypt e-mails. Depending on the software chosen by the recipient, the opening of encrypted e-mails from us may cause problems. In such cases, please refer to the following instructions.

 Receipt and opening of encrypted e-mails. Choose "READ THE E-MAIL" (and ignore the attachment).

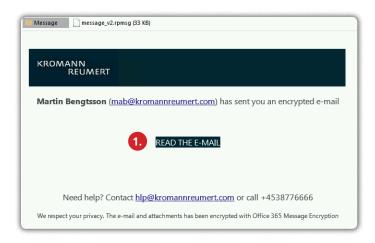

2. You may then be asked for identification. Most people can use "Sign in to view the message" "Or, sign in with a one-time passcode".

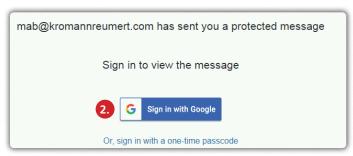

 If you use the "one-time passcode", you will receive a new e-mail with a one-off code. The code must be entered in the previous open browser window.

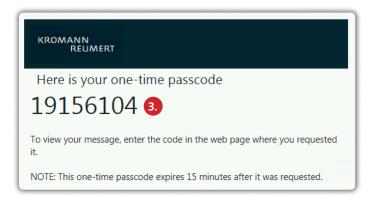

## Note:

There may be challenges if the software used by the recipient is incompatible. Microsoft recommends that you use Google Chrome or Microsoft Edge as your browser.